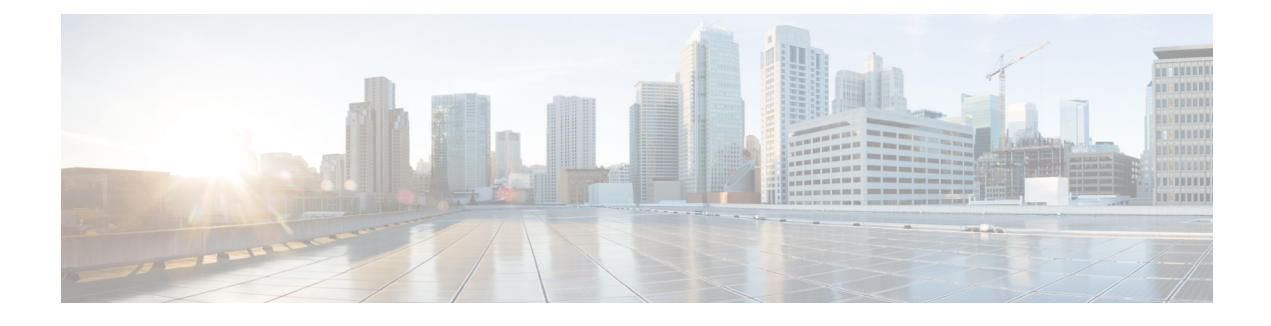

## **Configuration management**

• Fast [Sign-in,](#page-0-0) on page 1

## <span id="page-0-0"></span>**Fast Sign-in**

This feature enables you to sign in to all Cisco Jabber services at the same time instead of the sequential sign-in process used earlier. Each service independently connects to its respective server and authenticates you based on cached data. This makesthe sign-in process quick and dynamic. However, thisfeature is effective only from the second time you sign into Jabber.

You can configure the Fast Sign-in by using the STARTUP\_AUTHENTICATION\_REQUIRED parameter for all clients. However, for mobile clients you have to configure both

STARTUP\_AUTHENTICATION\_REQUIRED and CachePasswordMobile parameters. For more information on configuring these parameters, see the latest *Parameters Reference Guide for Cisco Jabber*.

**Configuration Refetch**—Fast Sign-in does not retrieve server-side settings synchronously on every sign-in or sign-out. This happens only during the first sign-in as in previous Jabber releases.

For subsequent logins, a request is sent to fetch fresh configuration from the server at various points like within 1 to 5 minutes after sign-in, within 7 to 9 hours after sign-in, or whenever your users do a manual refresh for fetching the configuration.

You can configure ConfigRefetchInterval parameter to fetch configuration from the server every 7 or 8 hours. For more information on this parameter, see the latest *Parameters Reference Guide for Cisco Jabber*.

## **Action for Dynamic Configuration Changes**

In Jabber 11.9, components and services react dynamically to configuration changes. You receive a notification prompt to Sign out or Reset Jabber depending on these scenarios:

**Reset Jabber**—If a primary service is changed, you will receive a notification prompt to Reset Jabber. For example, if the IM&P and Telephony account changes to a Phone only account, Jabber will require a Reset.

**Sign out from <b>Jabber**—If there are any changes in the configuration keys listed in the following table, Jabber will prompt the user to Sign out and Login to use the new configuration.

• **Windows**—You will receive a pop-up notification that configuration has changed. You can either ignore the notification or Sign out and Login to use the new configuration.

• **Mobile Clients**—Jabber signs out automatically. You then receive a pop-up notification indicating that the configuration has changed. Click **OK** to accept the configuration changes to sign in to Jabber automatically.

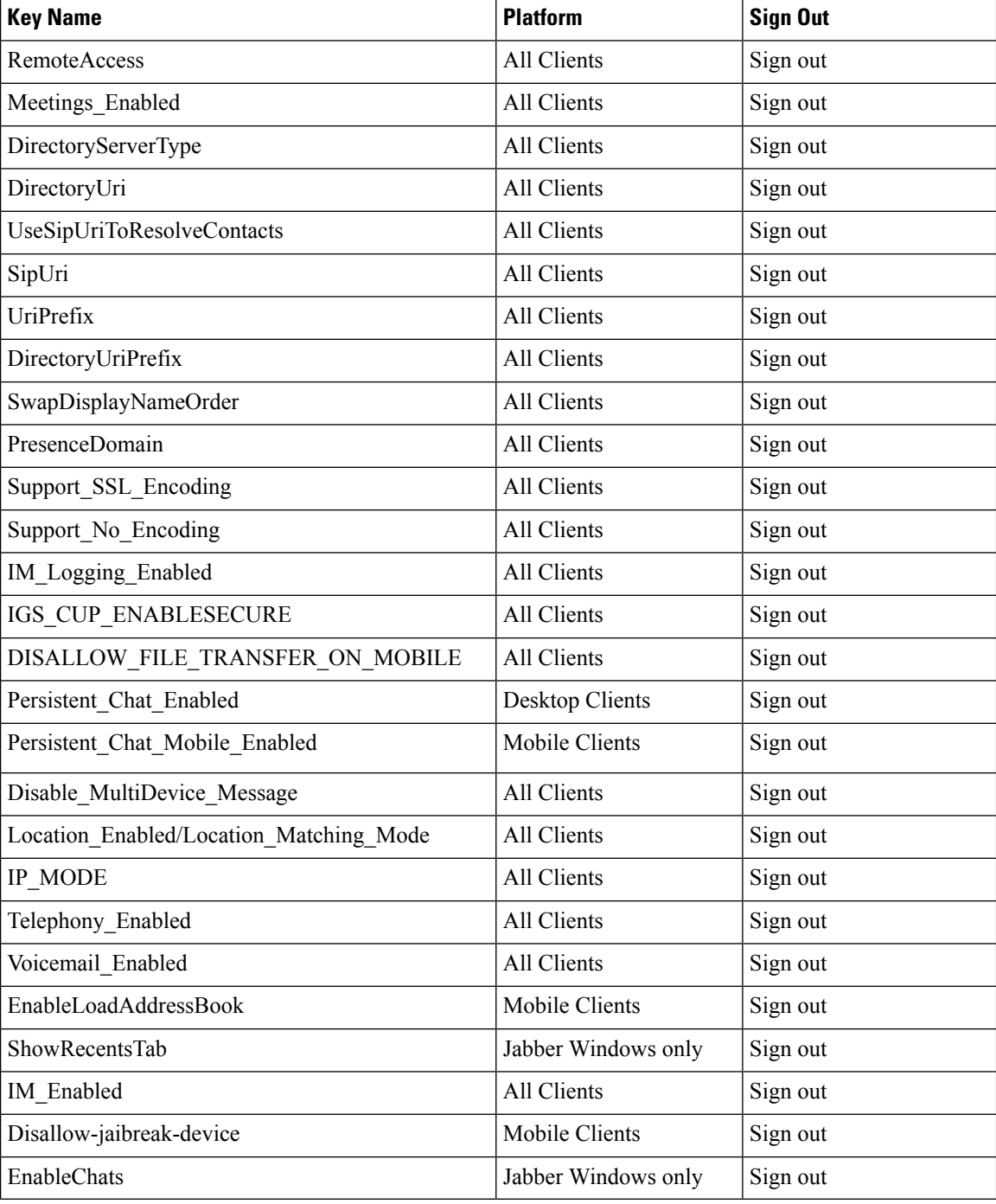